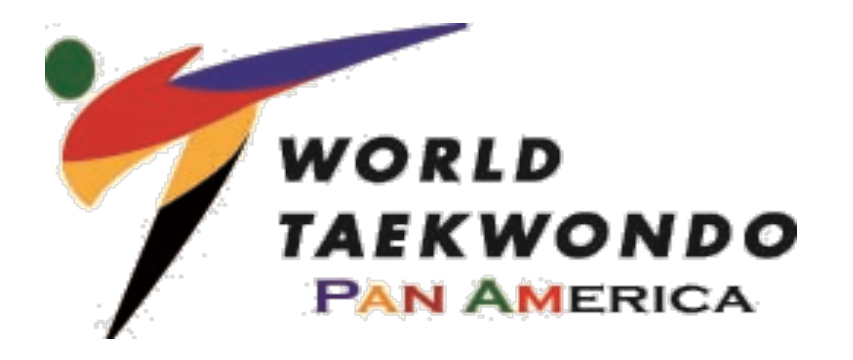

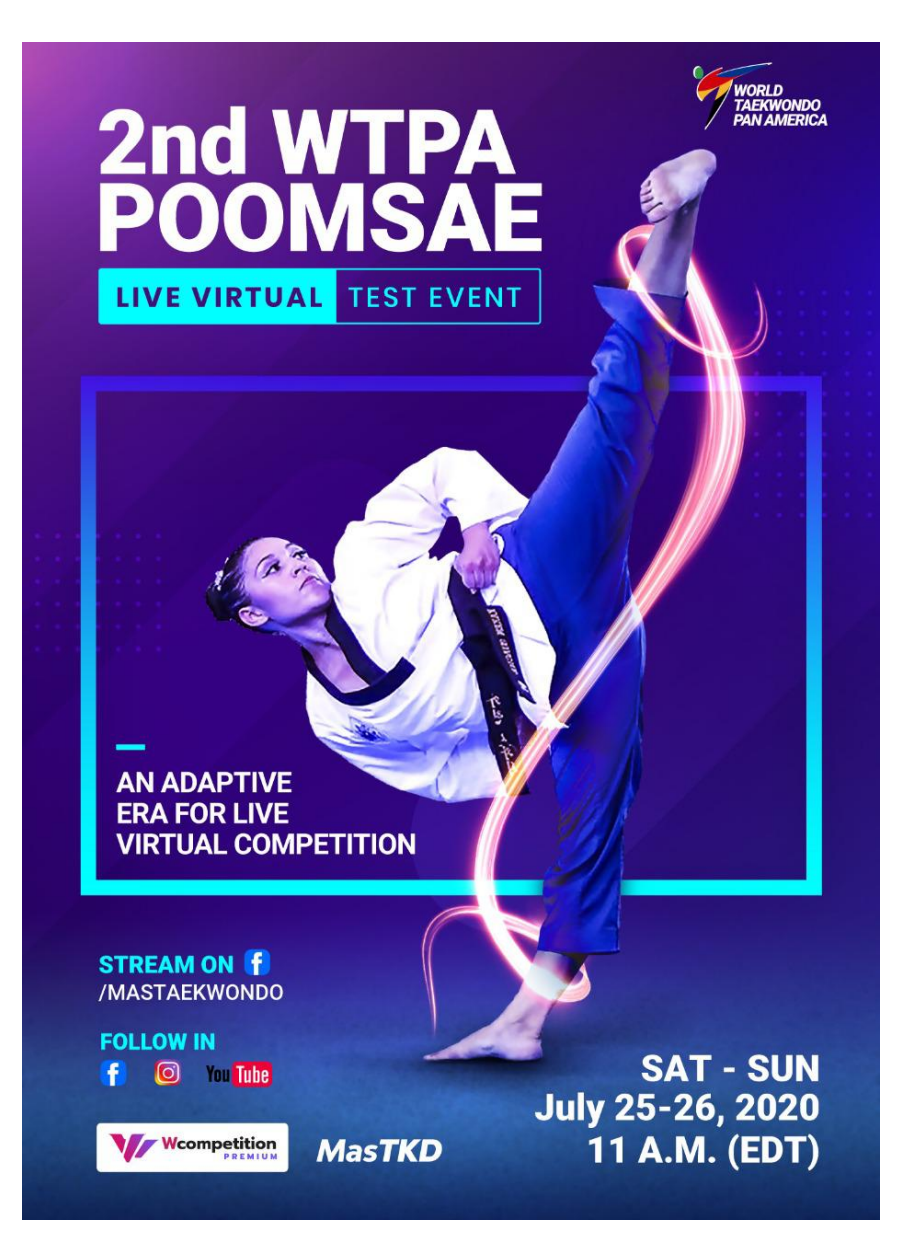

# INFORMATION PACKET

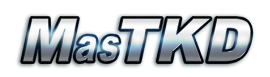

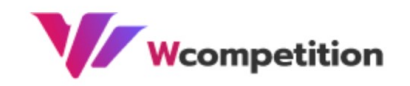

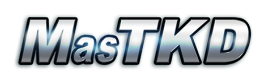

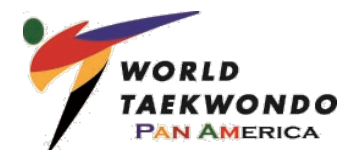

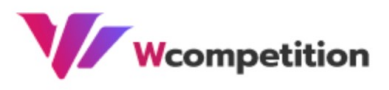

### **INTRODUCTION**

This outline is designed to be used as a guideline for the athletes in this online Poomsae test event. You will find information regarding the general competition (schedule, participation categories, platform) as well as the technical requirements for participation (Hardware, Software, Internet, etc.).

The performances are to be executed from the athlete's location (taekwondo school, house or preferred stage), ensuring an optimal environment for their digital visualization.

This tournament will be held on Zoom with live Facebook and YouTube streaming (link to be posted at www.mastkd.com) for spectators. Information regarding registration, competition rules and format can be found within this packet. For general questions from coaches or athletes, please contact us by the following WhatsApp chat link:

• https://chat.whatsapp.com/JszQevWSW003ejMT0ns2H9

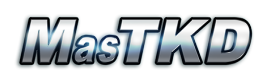

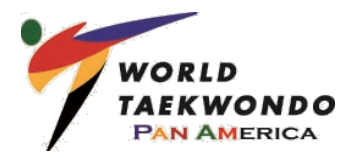

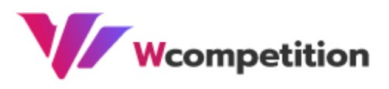

# **TABLE OF CONTENTS**

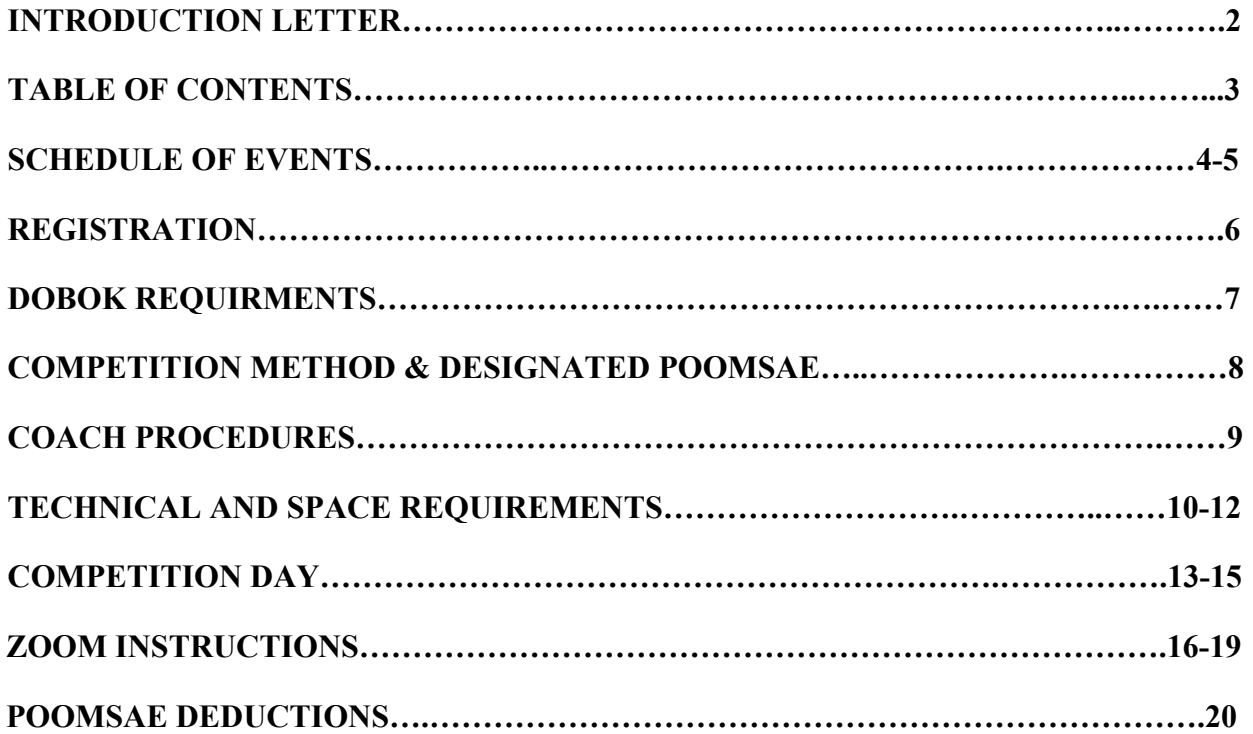

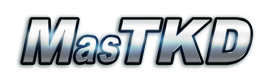

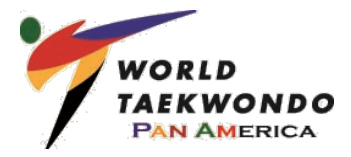

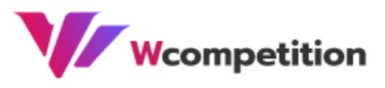

# **SCHEDULE OF EVENTS**

#### **FRIDAY, JULY 24, 2020**

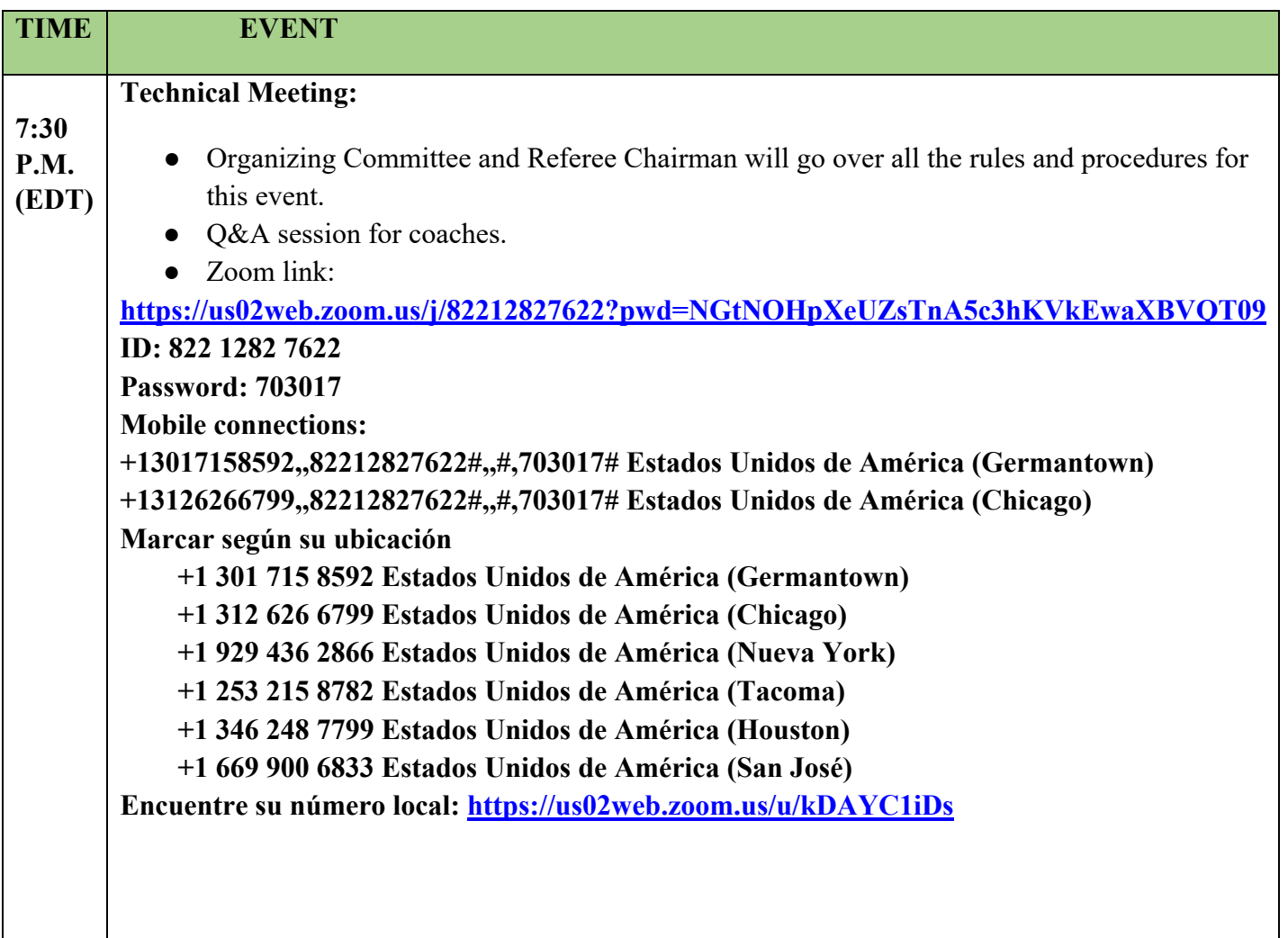

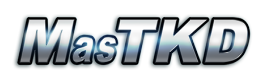

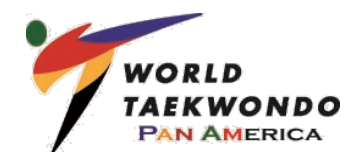

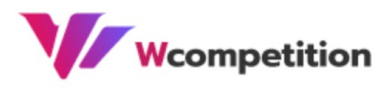

### **SATURDAY, JULY 25, 2020**

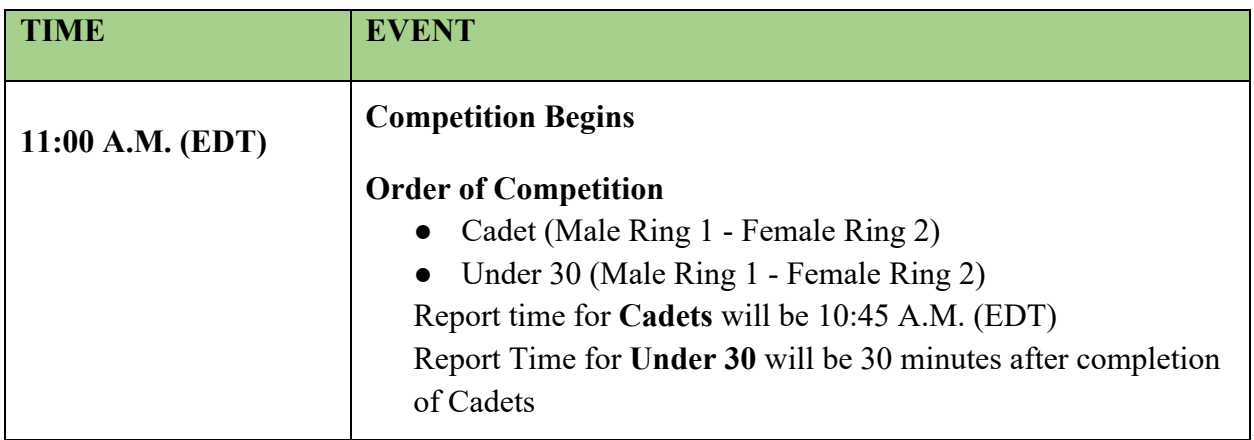

#### **SUNDAY, JULY 26, 2020**

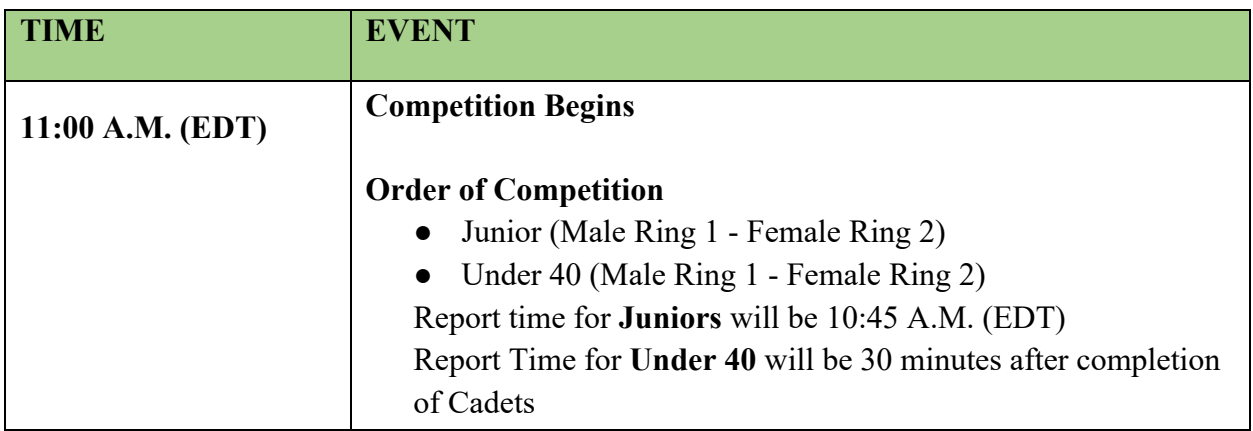

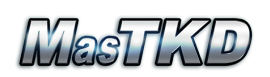

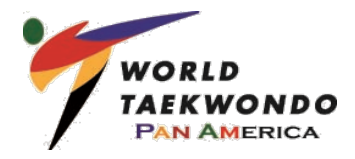

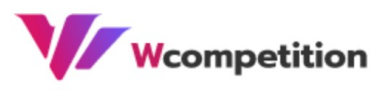

### **REGISTRATION**

### **ELIGIBILITY**

- This tournament is WTPA MNA competitors **ONLY**.
- Any black belt competitor who turns 12 or older or 40 and under during the year 2020 may compete in this tournament.
- Athletes recommended by their MNA or invited by WTPA to compete.

### **REGISTRATION**

Please email the following information to  $Eey314@gmail.com$ :

- First and Last Name
- Sex of the competitor (Male or Female)
- Category (Cadet, Junior, Under 30, Under 40)
- Country
- Pictures to :wcompetition $2@g$ gmail.com

#### **COST**

The registration fee for this tournament is \$0.

#### **DEADLINE**

• All athletes must register by **WEDNESDAY, JULY 15, 2020, 12:00 P.M. (EDT)** in order to compete in this event.

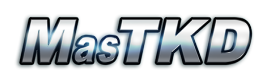

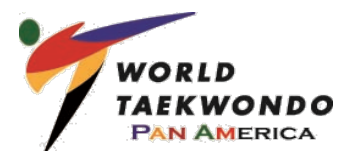

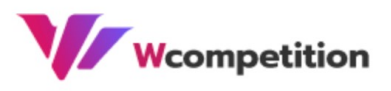

# **DOBOK REQUIREMENTS**

### **WT POOMSAE GUIDELINES WILL BE FOLLOWED**

**Cadet Division (Ages 12-14):** White top with red and black collar, plus blue pants for males and red pants for females.

• **Must wear a poom belt (red/black) - Solid black belt not allowed.**

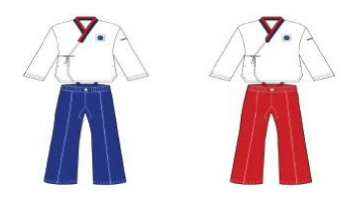

**Junior & Senior Divisions (Ages 15-50):** White top with dark blue pants for males and light blue pants for females.

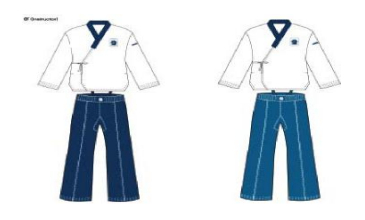

**Master Divisions (Ages 51 & up)**: Yellow top and dark blue pants for both males and females.

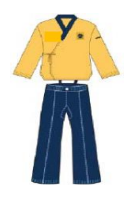

Anything not following the WT guideline will result in a **0.6 deduction** from the final score.

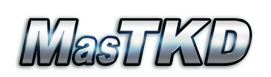

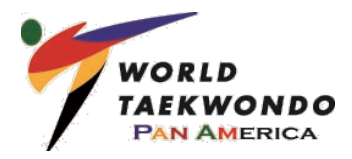

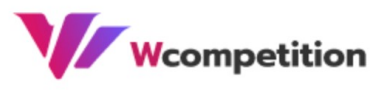

## **COMPETITION METHOD & DESIGNATED POOOMSAE**

### **COMPETITION METHOD:**

- **Ages 12-14 (Cadets) & Ages 15-17 (Juniors) will be using Cut-Off format**
	- Athletes will perform 1 poomsae for the Preliminary (20+) and Semi-Final (9-19) rounds
	- Athletes will perform 2 poomsae in the Final Round (1-8)
- **Ages Under 30 & Under 40 will be using modified Single Elimination format**
	- Athletes will perform 1 poomsae for each round (Round of 32, Round of 16, etc.)
	- Athletes who advance to the Final Round will perform 2 poomsae. Please note that Chung will perform two poomsae back-to-back followed by Hong who will perform two poomsae back-to back.

### **DESIGNATED POOMSAE AND ORDER OF COMPETITION:**

- Will be announced on **WEDNESDAY, JULY 22, 2020** on the following websites:
	- www.mastkd.com
	- www.wcompetition.com

### **AWARDS:**

• The top four athletes of each division  $(1<sup>st</sup>, 2<sup>nd</sup>, 3<sup>rd</sup>, 3<sup>rd</sup>)$  will receive an award certificate. This certificate will be sent by email.

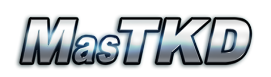

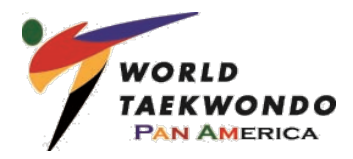

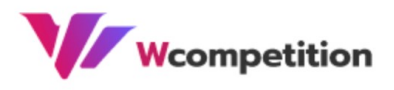

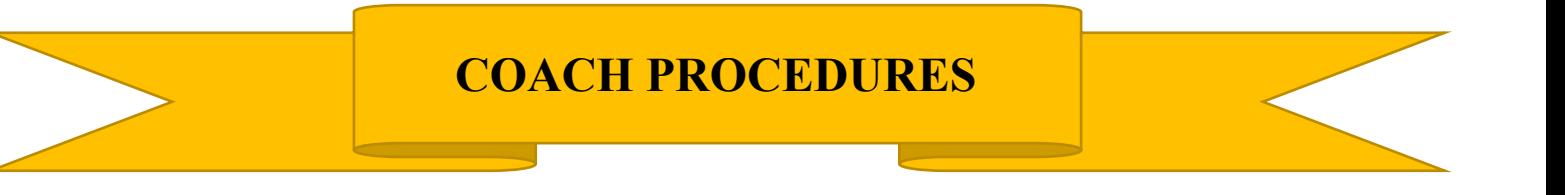

### **COACH PROCEDURES:**

• Coaches must be added to the WhatsApp group of the event in order to receive information and guidance in the process of the competition. This will also allow you to reach the tournament committee with any questions or issues regarding your athlete. Please find the link below:

https://chat.whatsapp.com/JszQevWSW003ejMT0ns2H9

• Before the start of the competition, the coaches and assistant coaches are responsible to add athletes to the WhatsApp group for the event in order to receive information and guidance in the process of the competition.

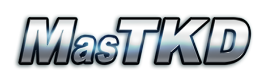

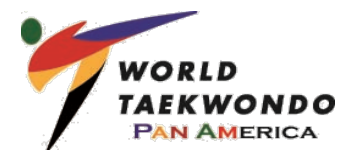

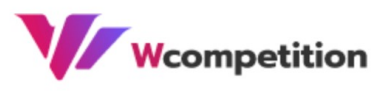

# **TECHNICAL AND SPACE REQUIREMENTS**

1. Technical requirements for participation:

#### A. **Hardware**:

- HD 1080px 30fps camera, PC or laptop core i5, 1.8MHz or equivalent with microphone
- 3 5Mbps upload Internet connection
- If the streaming is done via smartphone, tablet or laptop, you must ensure that the camera is HD 1080px 30fps.
- B. **Highly recommended to be connected directly to a router using an ethernet cable**.

#### C. **Software**:

- Zoom, any web browser (i.e.., Google Chrome, Internet Explorer, etc.) and WhatsApp.
- D. **Physical Scenery**:
	- **Verify the athlete has enough space for the Poomsae to be executed as well as no obstacles in the performance area.**
		- If the athlete takes an extra step due to the above, this will result in 0.3 major deduction for each additional step.
		- **Ensure that nothing interferes with the camera view during the performance other than the competitor (e.g. pets, other persons, objects, etc.).** 
			- If the athlete is asked to restart his performance due to the above, this will result in 0.6 deduction from accuracy.

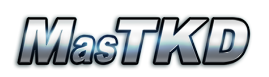

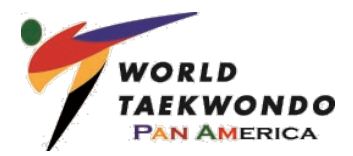

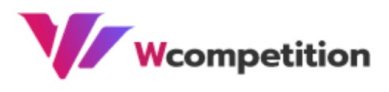

#### E. **Room Lighting**:

- **Avoid backlighting**
	- No lights behind the athlete only from the top
- **The lighting shall be a minimum of 500 lux to a maximum of 1200 lux**
	- If the judges are unable to see the competitor's hand and/or feet motion due to the above, this will result in 0.3 major deduction for each hand and/or feet movement.

#### F. **Streaming**:

- **The camera must be in a horizontal position**
	- Vertical position is not allowed.
- **The camera must be positioned DIRECTLY IN FRONT of the athlete**
	- Camera may not be positioned to the side, above, or behind the athlete.
- **Camera must remain in same position for the duration of the performance (not permitted to zoom in and out or pan left to right).** 
	- Will result in a restart and a 0.6 deduction from accuracy.
- **The camera should be positioned 1.5 to 1.8 meters high from the ground**
- **Check that your camera is not set to stream in mirror image**
- **Please make sure that all other streaming devices are shut off during your performance**
	- This will improve your video streaming quality and reduce disturbances and distractions.
- **The poomsae needs to be started far enough from the camera that the athlete does not step out of the camera's view;**

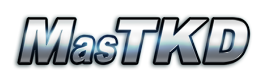

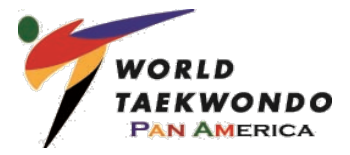

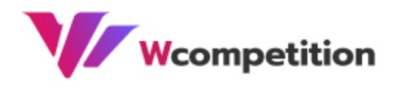

**however, not too far from the athlete given the details of the performance may be lost**

Each hand and/or feet movement which cannot be seen by the judges will result in a 0.3 major deduction.

### **This responsibility falls solely on the athlete.**

- **At the end of the athlete's performance, each competitor must turn off his/her microphone and camera**
- G. **Backgrounds & Props:**
	- **No virtual backgrounds**
	- **No religious or political displays**
	- **Only NOC flags are permitted to be displayed**
- H. **Athlete Support**:
	- **There should be a support person to help the athlete with the live streaming process**
		- For example turning on and off the microphone, adjusting camera, etc. This person can be the assistant or coach.
	- **Check on WCompetition.com or MasTKD.com the participation schedule information, division information, performance order and poomsae selection**.
	- • **It is highly recommended that the athlete check their system before the competition to ensure that the technical requirements and hardware working properly.** 
		- Please check the last page for Zoom instructions

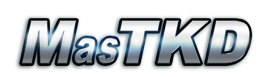

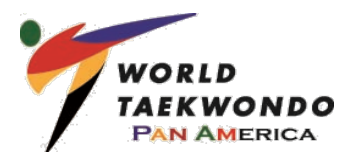

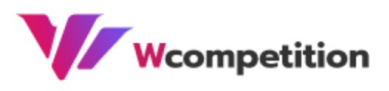

# **COMPETITION DAY**

#### 2. **Competition day procedures**:

- A. **Check in**:
	- **15 minutes** before the competition, the athletes must be ready for their performance in Zoom in their respective division.
	- If the athlete is not in the Zoom waiting room **5 minutes** before the start of the division (**start time of the division not their poomsae start time)**, he or she will be automatically disqualified.
	- **To be allowed in to the competition area, each athlete must have their Zoom account identified with their NAME (first and last) and NOC country code to be admitted.** 
		- Many athletes use equipment from coaches, etc., so they need to rename their account before entering the competition or they will not be admitted in to the competition area.

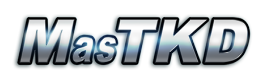

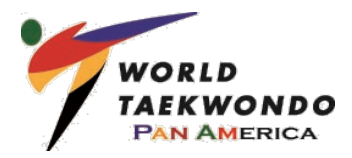

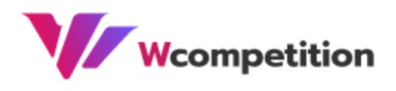

#### B. **Additional information to take into account during the performance**:

- Once you have successfully logged into the video chat room, the athlete will then be moved into the Zoom waiting room. The Ring Coordinator will announce the performance order in your division prior to beginning the division so you may monitor the competition order.
- You must be at your starting position as soon as it is your time slot for the live streaming.
- After performing the Poomsae, the athlete shall remain in place until the final score is announced.
- C. **It is the coach and athlete responsibility to check the scoring and ranking within their division to verify if you will proceed into the Semifinal and Final rounds.** 
	- For this, go to Wcompetition.com and MasTKD.com, where the follow up can be seen in real-time.
- D. **During the competition live streaming, neither the athlete, the coach, nor any other person shall make any questions, turn on the microphone or similar. The WhatApp group will be used for that function.**
- E. It is important to remember that during the competition (**not before**), both the microphone and the camera must be activated (for kihap and/or stomp).

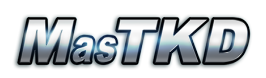

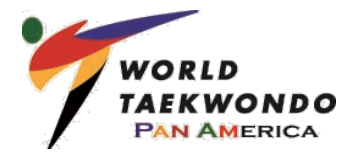

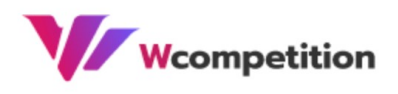

- If the athlete fails to activate the microphone immediately before the Poomsae and the judges are unable to hear the Kihap and/or stomp, this will result in a 0.3 deduction for each missed kihap and each missed stomp.
- F. In the event of internet connectivity issues, the athlete will be permitted to compete at the end of their division; the athlete must return before the completion of the round (cut-off system).
	- If an athlete experiences connection issues during a single-elimination round, then the athlete will be given **5 minutes** to regain connection. If they do not return to the Zoom room within 5 minutes, then the athlete will be disqualified and the other athlete will advance to the next round.

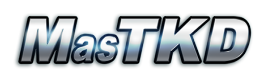

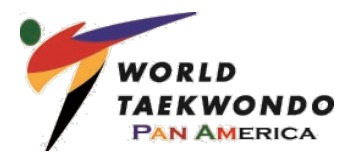

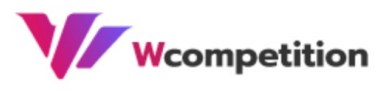

### **ZOOM INSTRUCTIONS**

• Once logged in to your Zoom Room, please be sure to change the name on your screen to

your full name (eg. John Smith - USA). A guide to how to change your name can be found here:

https://support.zoom.us/hc/en-us/articles/201363203-Customizing-your-Profile

Right click anywhere on your Zoom Meeting window, select "rename"

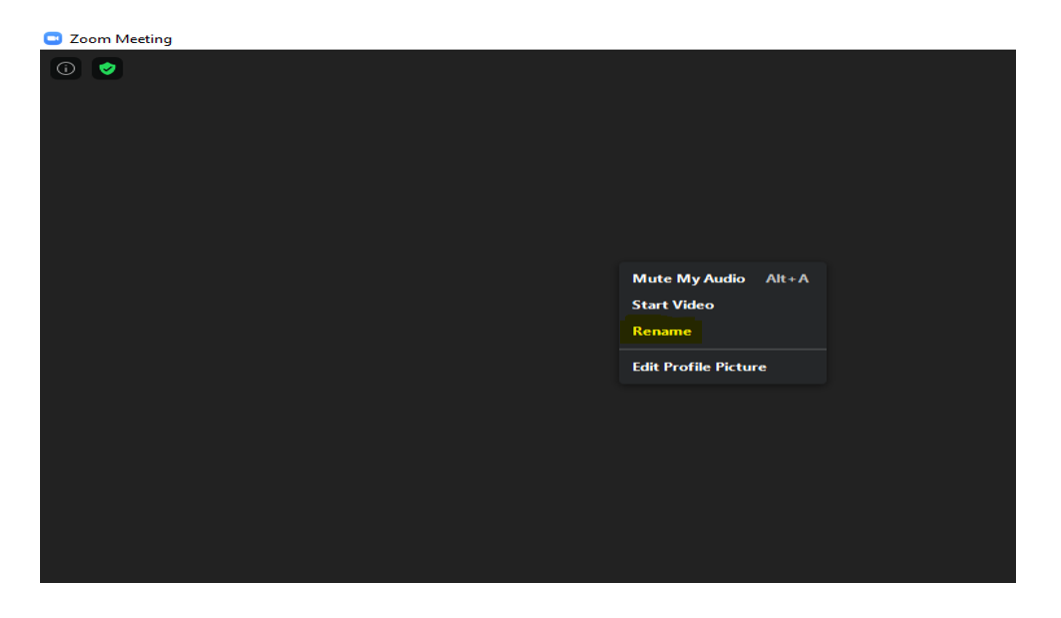

then type your full name in the "Enter a new screen name" box.

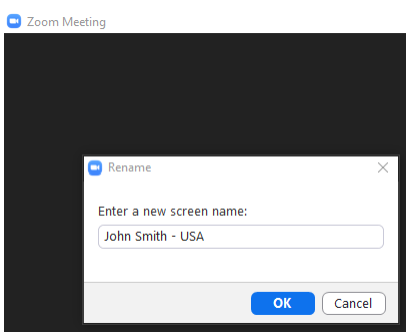

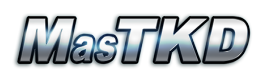

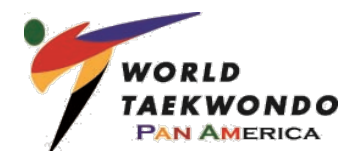

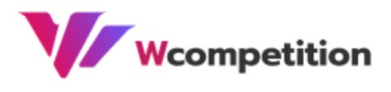

Link for video settings: https://support.zoom.us/hc/en-us/sections/200521865-Video

Video Settings Shortcut can be found by clicking on the arrow next to Video.

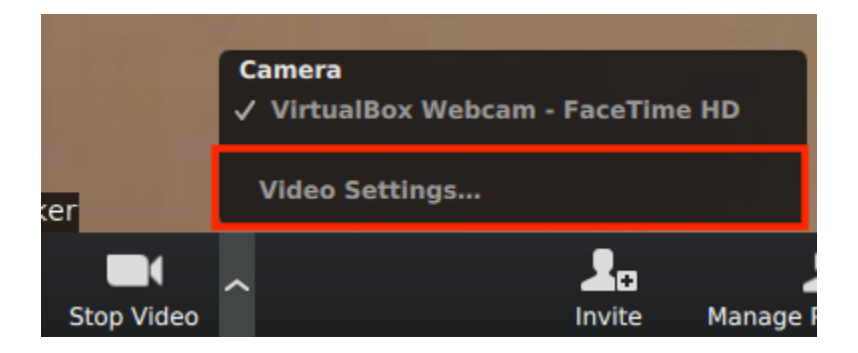

Or open Video Settings before the meeting

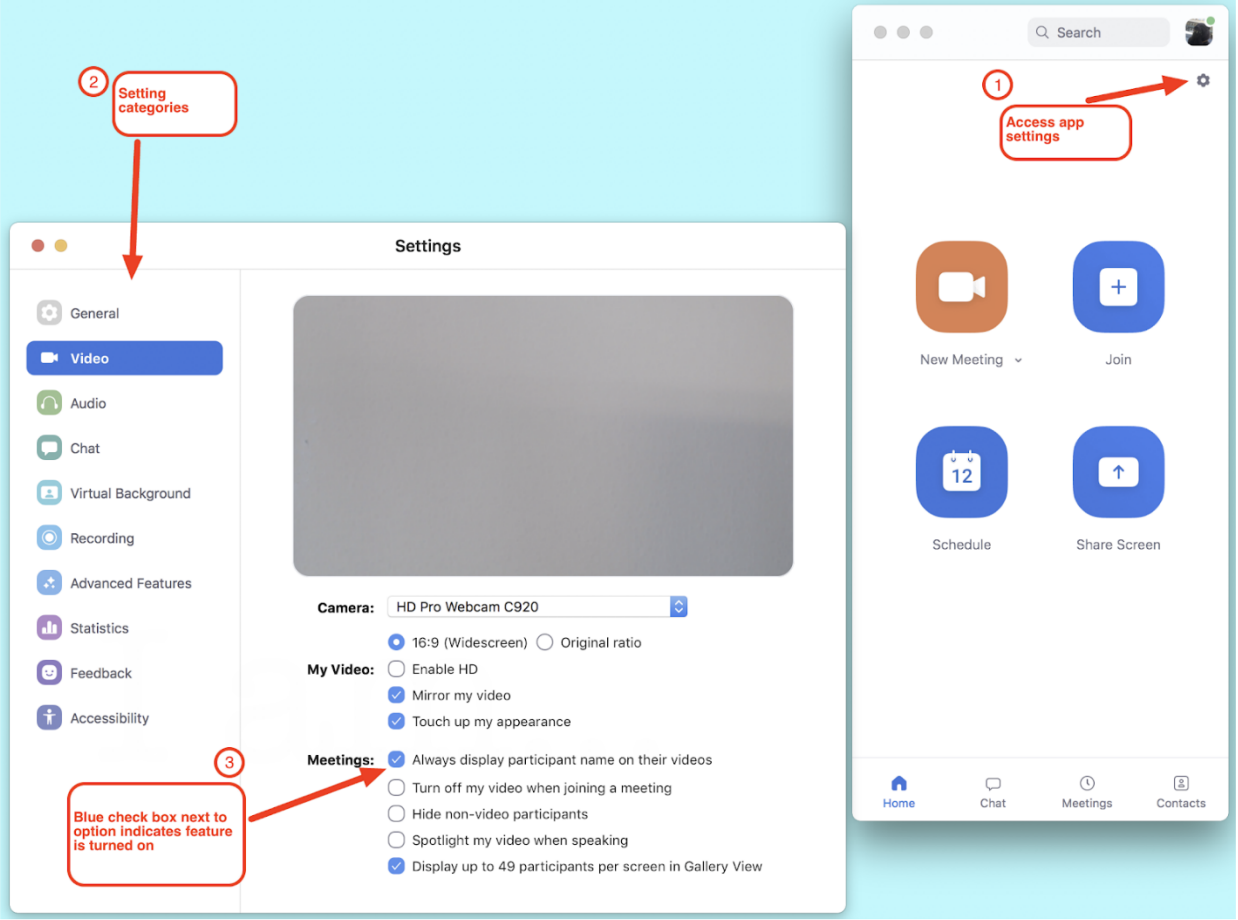

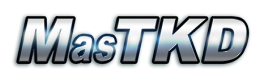

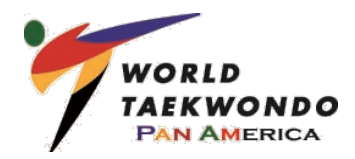

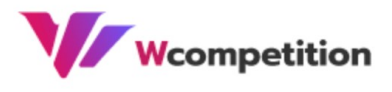

16:9 (Widescreen) is recommended and Enable HD and Touch up my appearance is also

recommended for better video quality. Please make sure mirror my video is turned off.

Six Ways To Instantly Improve Video Quality On Zoom https://www.chipcreative.co.uk/post/improve-video-quality-on-zoom

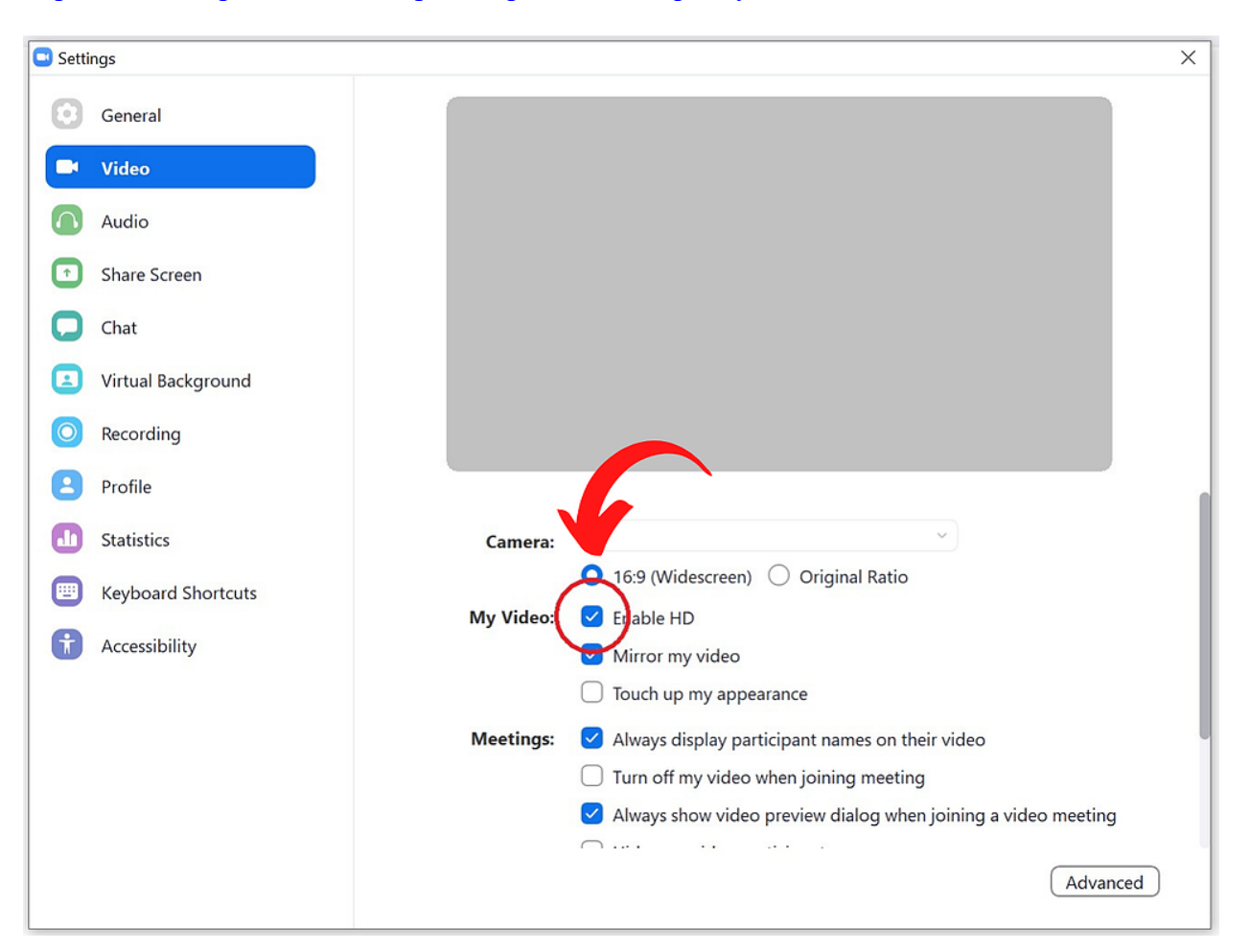

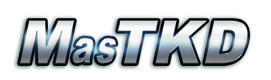

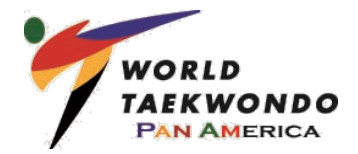

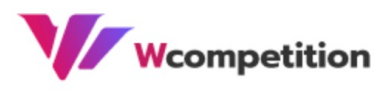

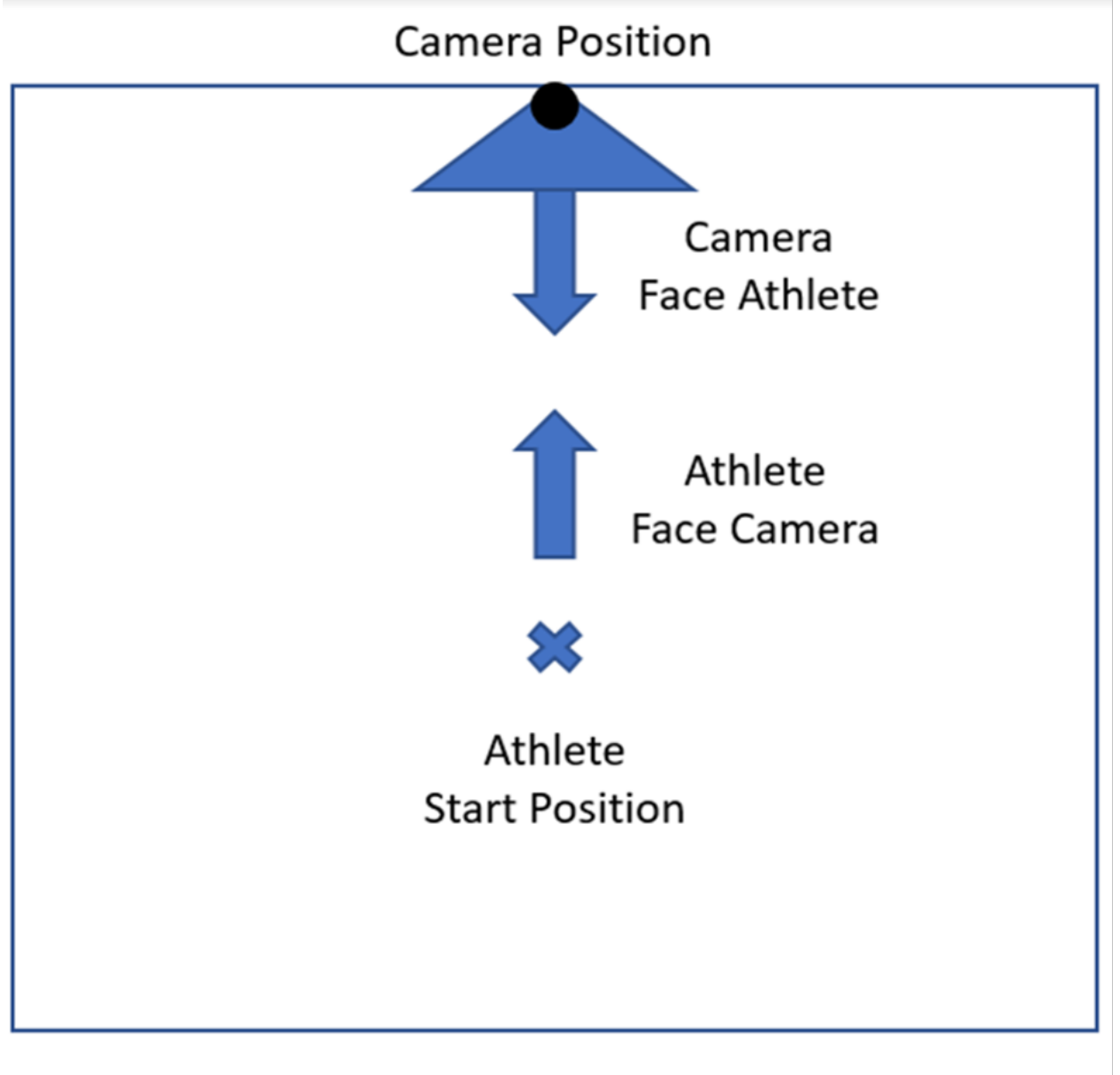

# **Competition Area**

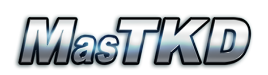

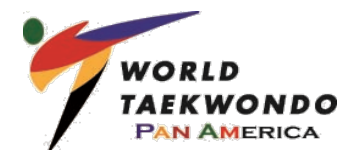

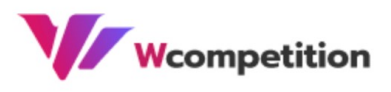

### **POOMSAE DEDUCTIONS**

The following will receive a 0.3 major deduction from accuracy:

- If the athlete does not have adequate space to perform the poomsae and takes an extra step to get around any objects in the room, this will result in 0.3 major deduction for each additional step.
- Each hand and/or feet movement which cannot be seen by the judges due to stepping outside the camera's view will result in a 0.3 major deduction
- Each hand and/or feet movement which cannot be seen by the judges due to poor lighting (i.e., backlighting, lighting too bright/dim, etc.) will result in a 0.3 major deduction
- Each stomp and/or kihap which cannot be heard by the judges due to competitor not turning on his microphone before his performance

A 0.3 deduction from the final score will be given for the following:

- Overtime

-

Any restart due to the following will receive a 0.6 deduction from accuracy:

- Performing incorrect poomsae
- Object, person or pet coming into the field of play while executing poomsae
- Someone moving the camera during the performance to capture the athlete (left/right or zoom in/out).

A 0.6 deduction from the final score will be given for the following:

- Wearing incorrect dobok
- Wearing incorrect belt

There will be no deduction for a restart due to being disconnected from the internet and having to rejoin the competition. However, if athlete is disconnected a 2<sup>nd</sup> time, this will result in a DQ.